## 項目選択で試験カテゴリーが選べない,

## 又は検体種別が表示されない

【現象】

「項目選択」のボタンを押したあと、以下のような画面になり進めなくなる。

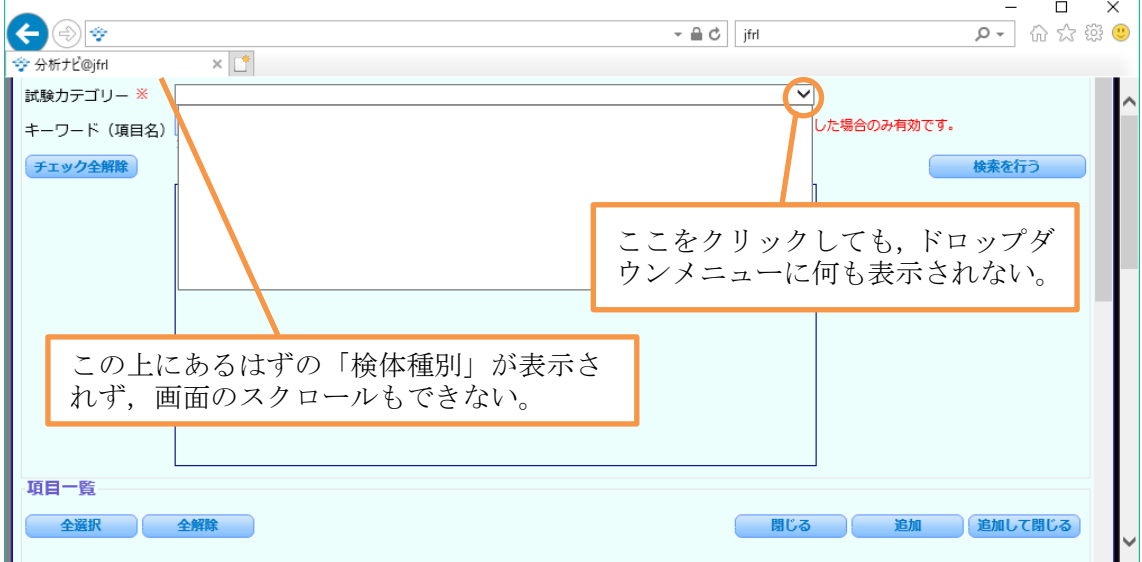

【原因】

ノート PC などの画面サイズが小さいパソコンで,文字を大きく表示させていると上記のよ うな状態になることがあります。画面外にある検体種別の選択ができないため、試験カテ ゴリーが表示されません。

【対応】

ウィンドウを画面の最大に開き,「Ctrl」キーと「ー」キーを同時に押して、表示を縮小し てください。

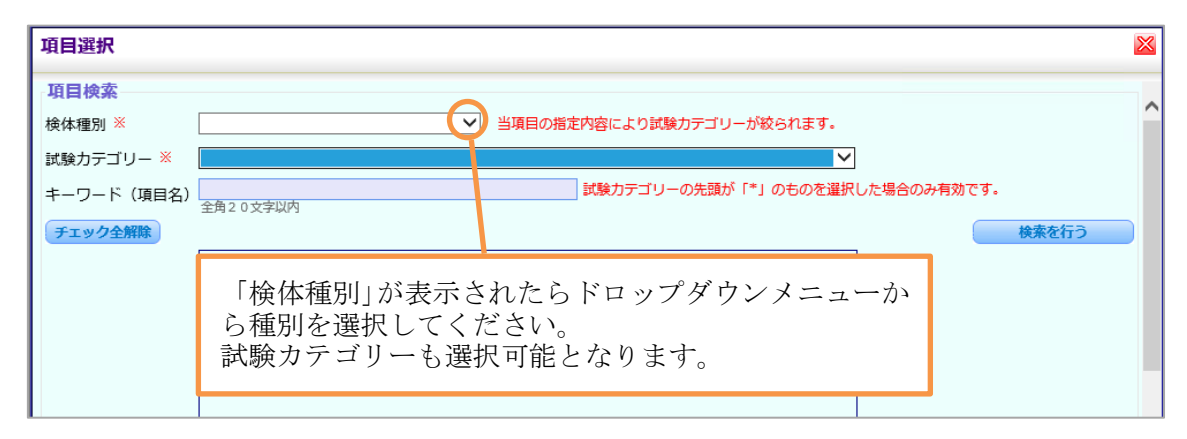